# **How to create a Business Account in Business** Manager

### **STEP 1**

# **Go to https://business.facebook.com/overview**

#### **STEP 2**

## **Click on Create an account**

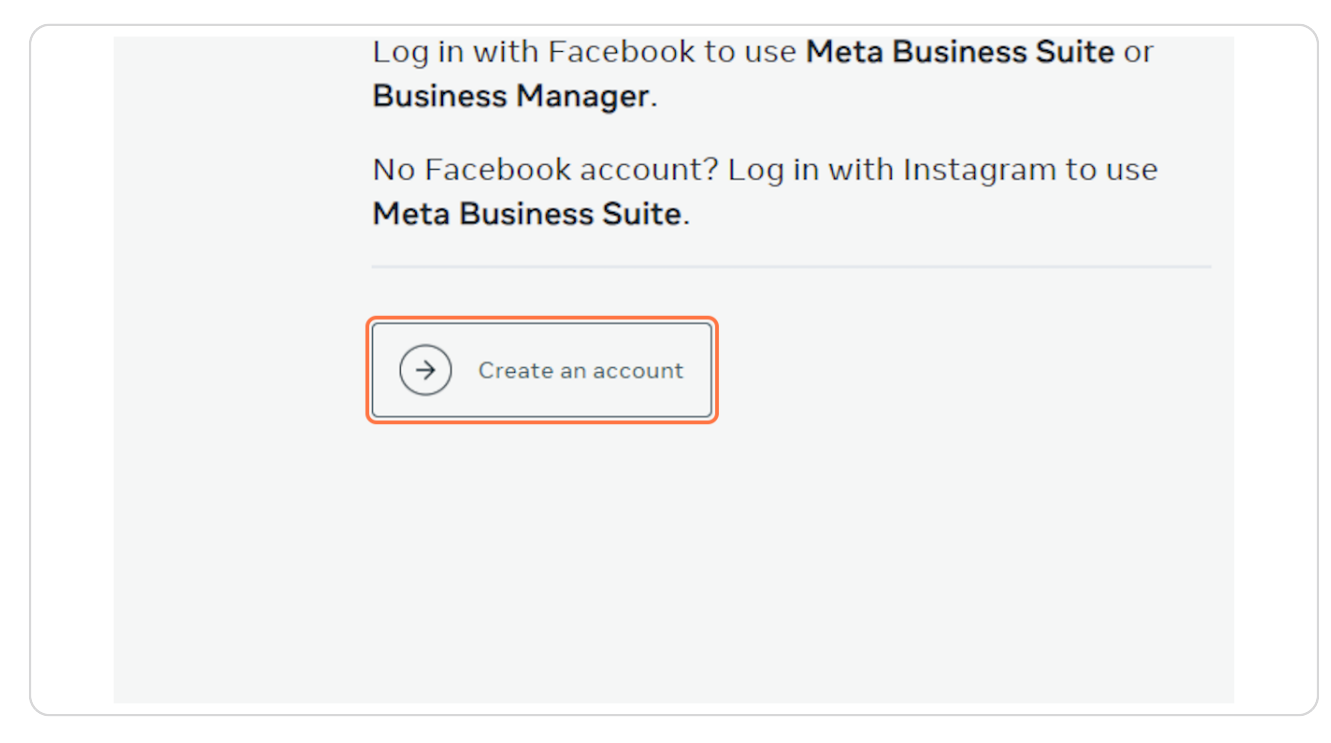

**STEP 3**

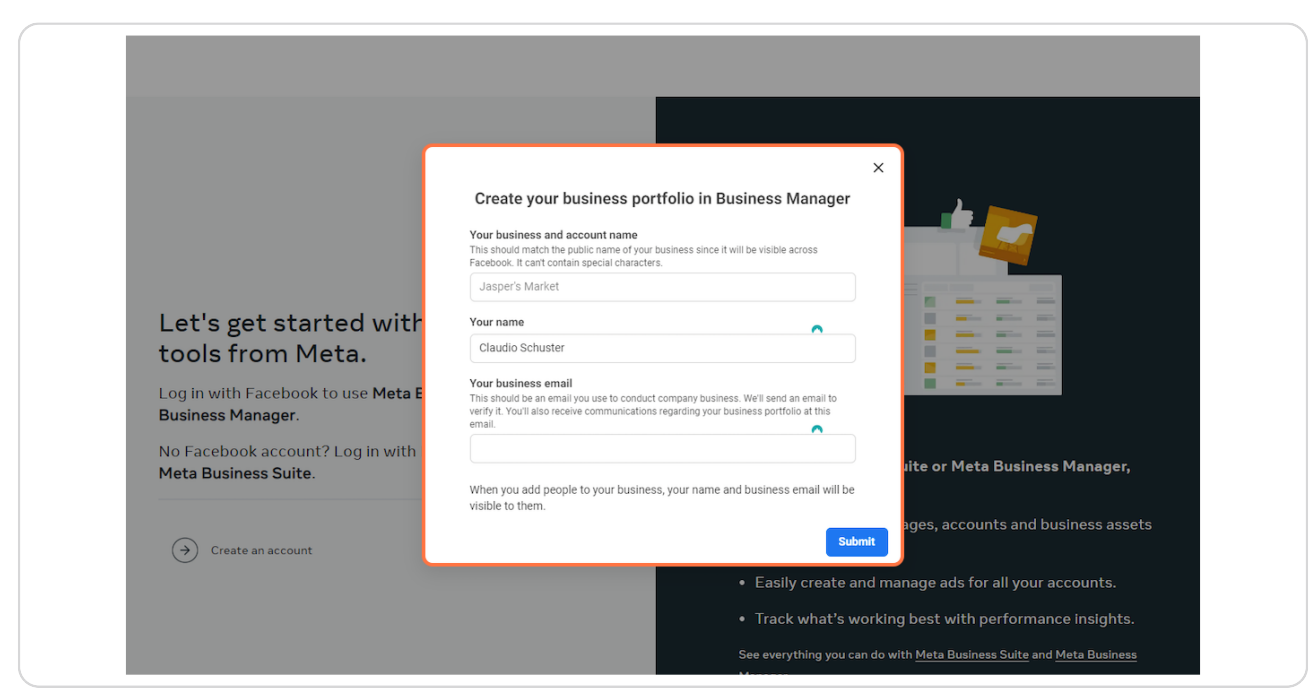

# **Enter a name for your business, your name and work email address**

#### **STEP 4**

## **Click on Submit**

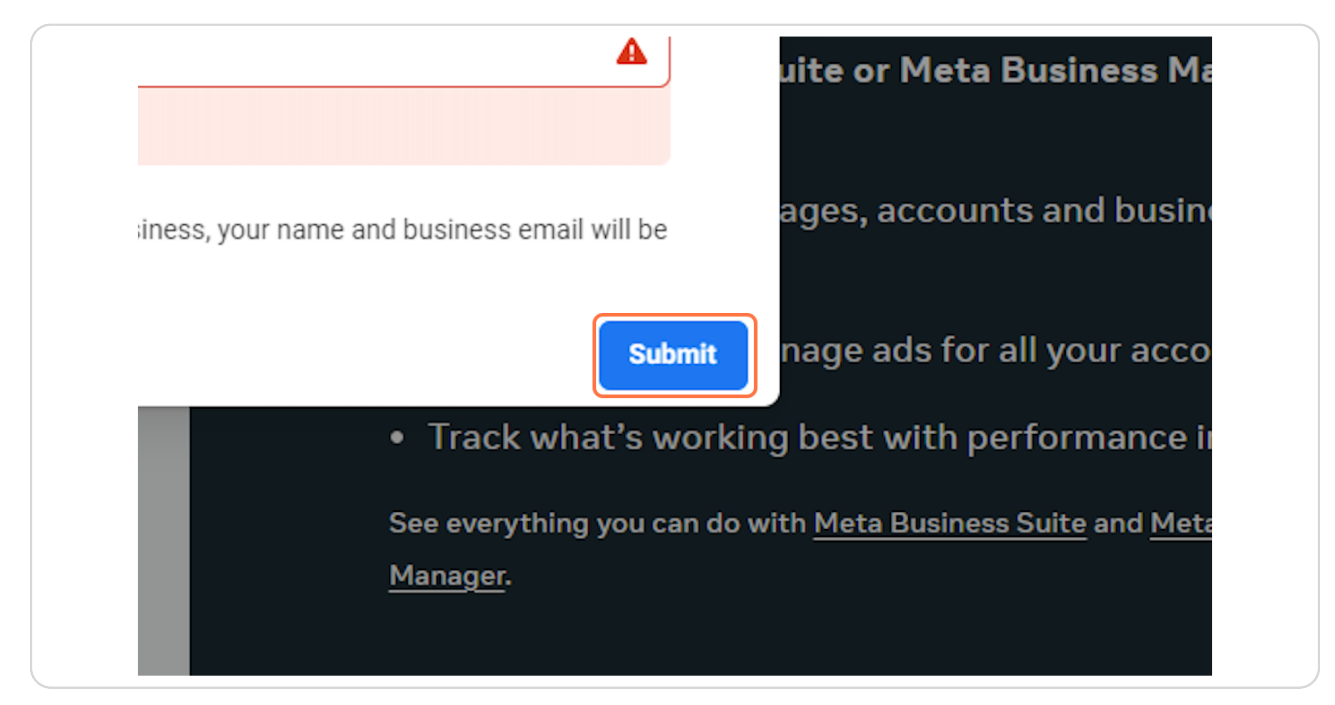